## **How to Add Your Child's Blog to Your Home Screen (iPhone and iPad)**

- 1) Open your child's blog on your mobile device by
	- clicking on the link in your email OR
	- navigating to it in Safari/ Chrome or another browser

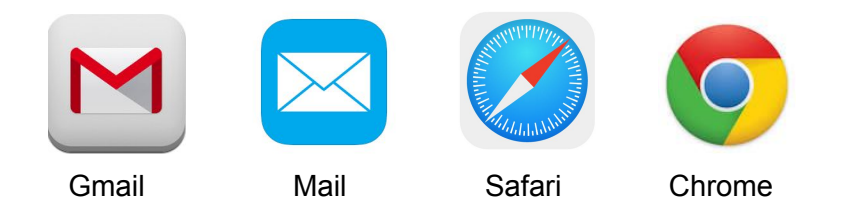

2) Apple: Click the share button in the top right and tap and to Home Screen

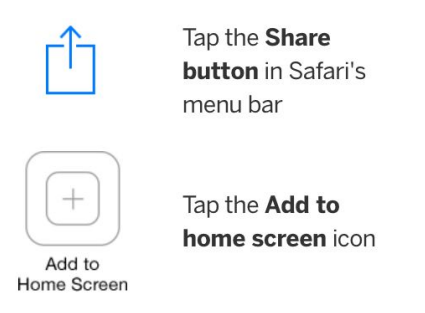

Android: Click the 3 dots in the right corner and Add to Home Screen

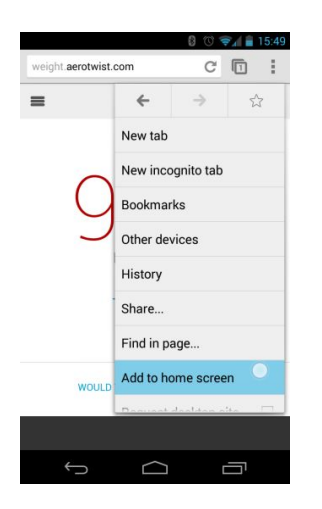